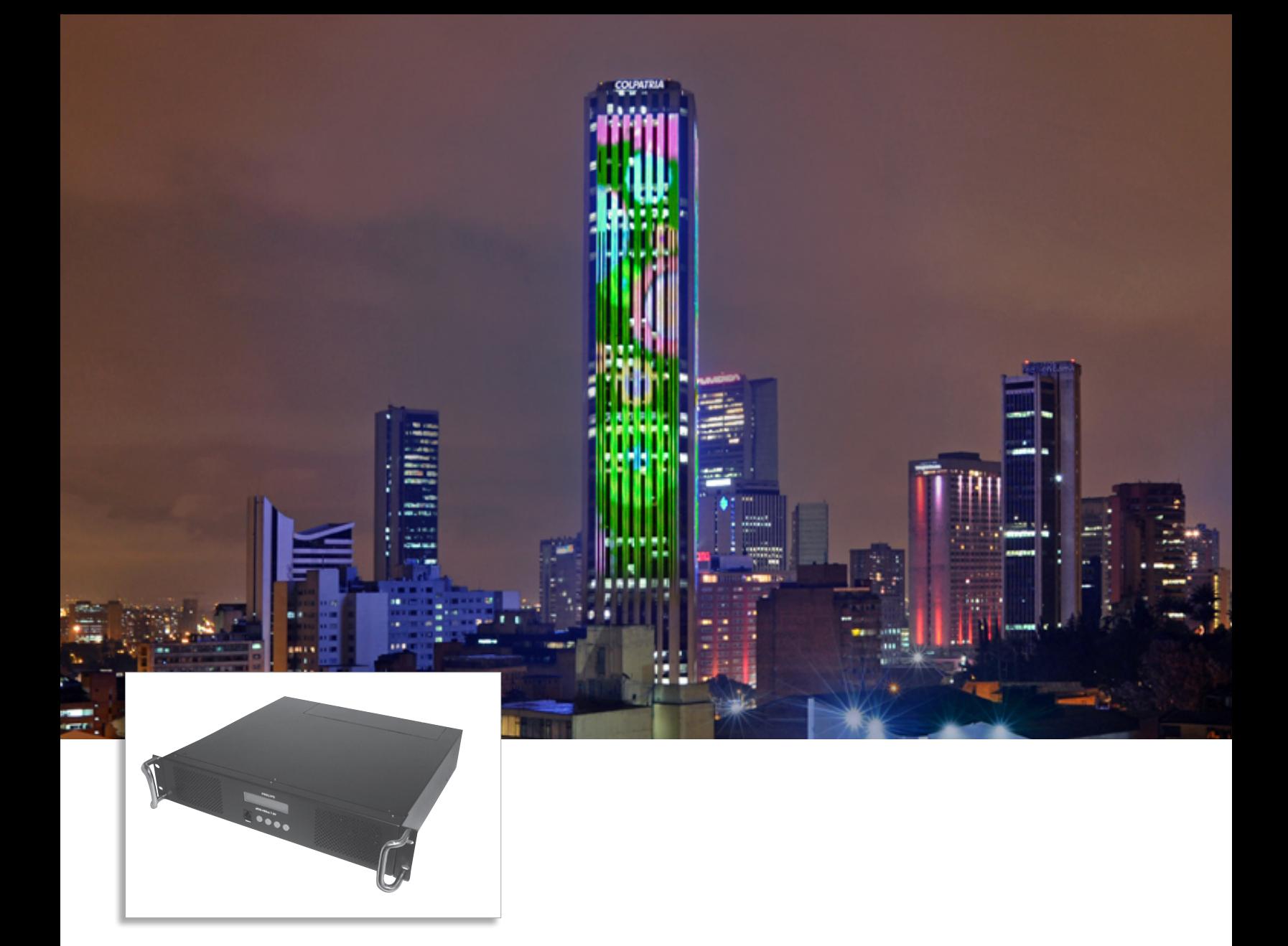

# sPDS-480ca

Power/data supply for large-scale Ethernet installations

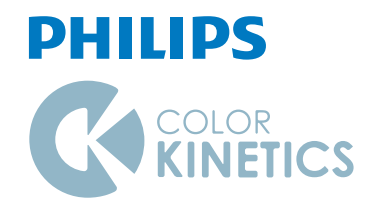

## sPDS-480ca

### Power/data supply for large-scale Ethernet installations

sPDS-480ca is a power/data supply designed for large-scale Ethernet LED lighting installations using low-voltage luminaires from Philips Color Kinetics. sPDS-480ca includes 7.5 V and 24 V versions to meet the power requirements of different luminaires.

sPDS-480ca 24 V delivers 480 watts of output via eight 60-watt ports. The 7.5 V version delivers 480 watts of output via 16 30-watt ports. Both automatically accommodate input voltages ranging from 100 VAC to 240 VAC. Short-circuit protection prevents device failure due to incorrectly wired luminaires. The standard IEC power inlet accepts both North American and international power cables.

With onboard controls, sPDS-480ca incorporates automatic luminaire discovery and testing, eliminating the need for additional addressing tools or software. sPDS-480ca features a backlit LCD for easy menu viewing.

Housed in a 2U rack-mountable enclosure, sPDS-480ca includes rack handles and surfacemount brackets, for versatile mounting options.

Over-temperature detection and selectable shutdown options protect sPDS-480ca against operation beyond its rated temperature specification. Variable-speed fans keep noise levels low and include user serviceable air filters.

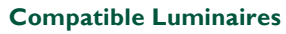

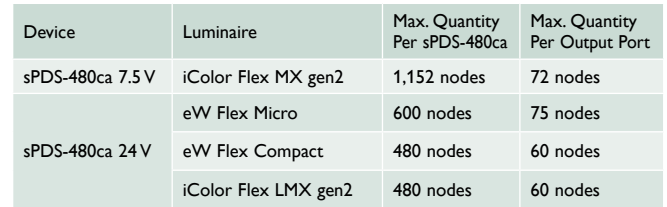

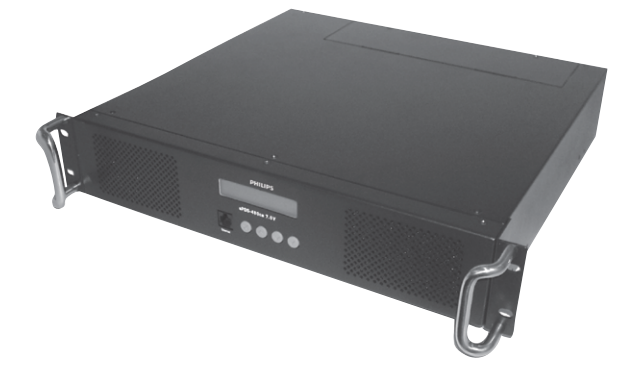

#### **Versatile Power and Data for Large-Scale Ethernet Installations**

Provides power to up to 1,152 nodes. Features include short-circuit protection, on-board controls, and diagnostic functions to assist with the proper operation of Philips Color Kinetics lighting systems.

#### Specifications

Due to continuous improvements and innovations, specifications may change without notice.

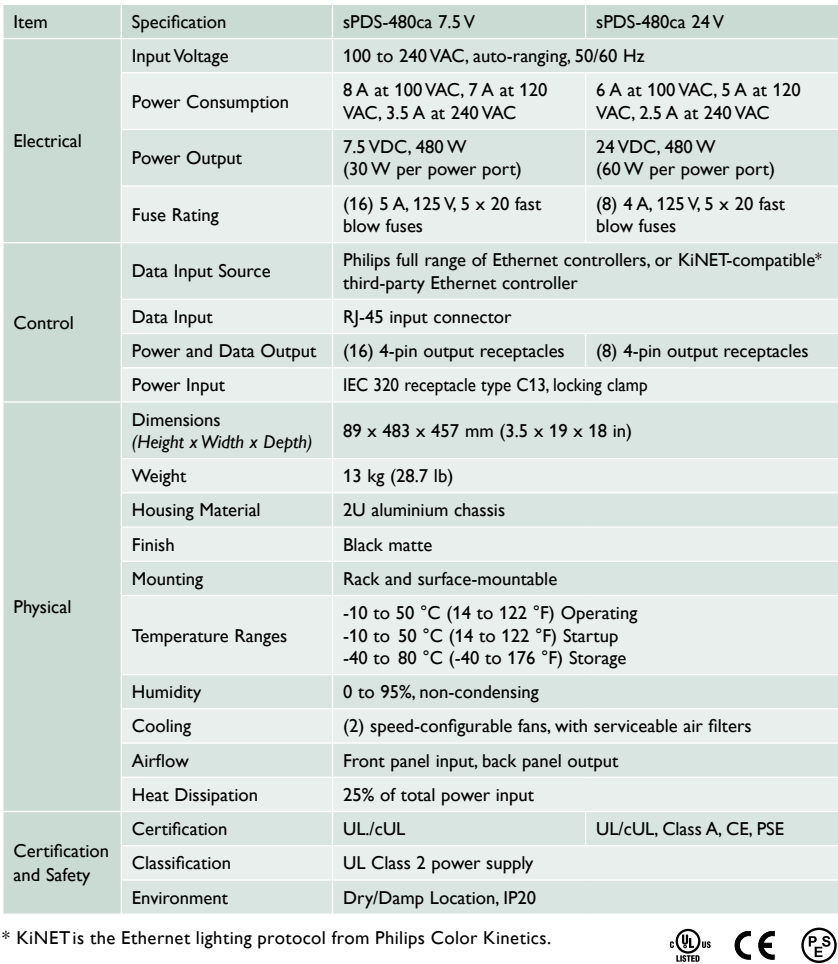

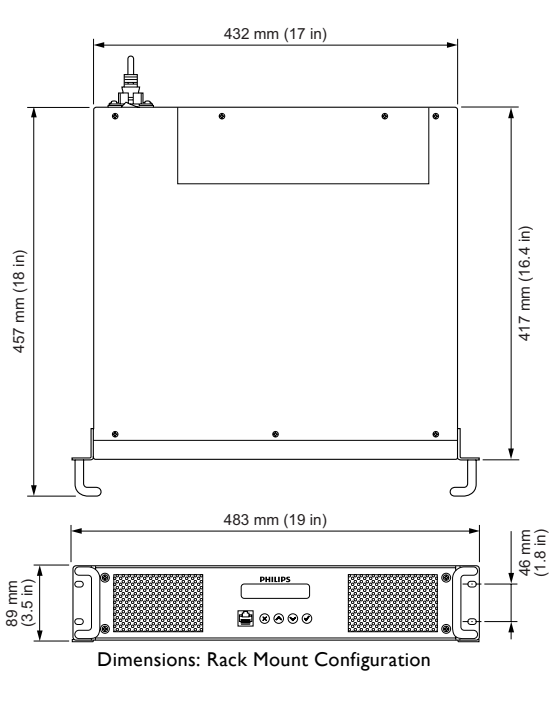

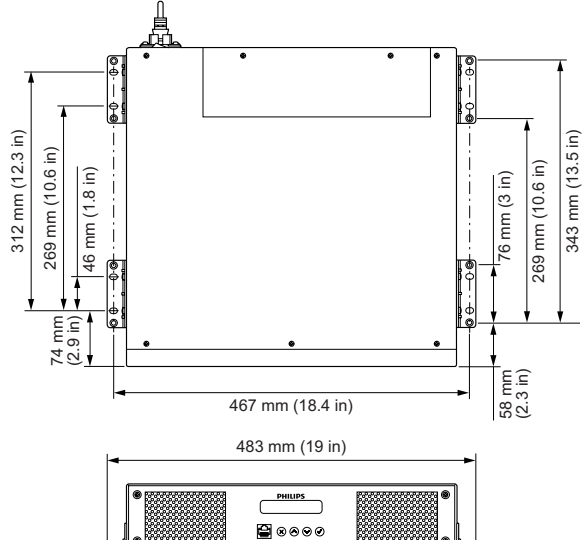

\* KiNETis the Ethernet lighting protocol from Philips Color Kinetics.

#### Ordering Information

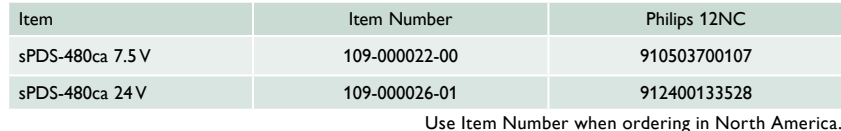

Dimensions: Surface Mount Configuration

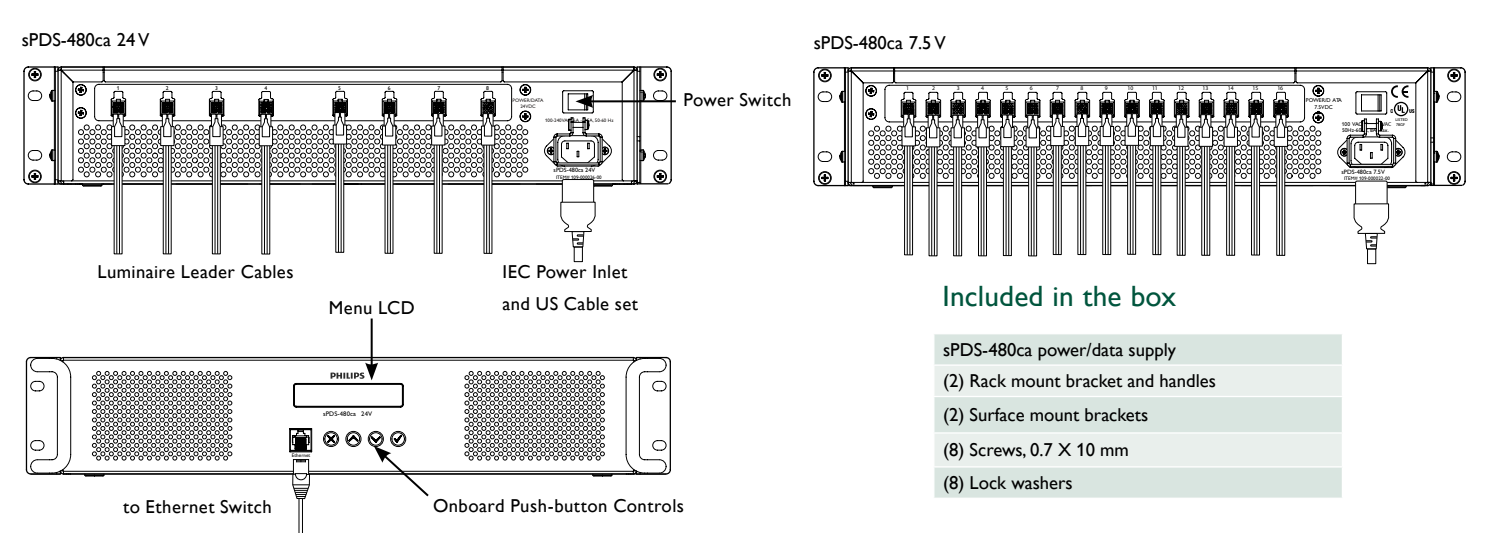

## Installation

sPDS-480ca is a power/data supply designed for large-scale Ethernet LED lighting installations using low-voltage luminaires from Philips Color Kinetics. sPDS-480ca delivers 480 watts of output and automatically accommodates input voltages ranging from 100 VAC to 240 VAC. Onboard controls incorporate automatic luminaire discovery, addressing, and testing. sPDS-480ca is available in 7.5 V and 24 V versions to meet the power requirements of different luminaires.

#### **Owner/User Responsibilities**

It is the responsibility of the contractor, installer, purchaser, owner, and user to install, maintain, and operate sPDS-480ca in such a manner as to comply with all applicable codes, state and local laws, ordinances, and regulations. Consult with the appropriate electrical inspector to ensure compliance.

## Plan the Installation

To streamline installation and ensure accurate configuration, start with a layout or a lighting design plan that shows the physical layout of the installation and identifies the locations of all lighting luminaires, power/data supplies, controllers, switches, and cables.

#### **Ethernet Configuration**

sPDS-480ca is designed for use in Ethernet networks. Typical Ethernet installations with Philips Color Kinetics LED luminaires include an Ethernet switch, an Ethernet controller such as Light System Manager or Video System Manager Pro, Ethernet Controller Keypads for light show triggering, and one or more sPDS-480ca devices.

In an Ethernet environment, each Philips Color Kinetics power/data supply has a unique IP address. Each luminaire connected to the device is automatically assigned unique

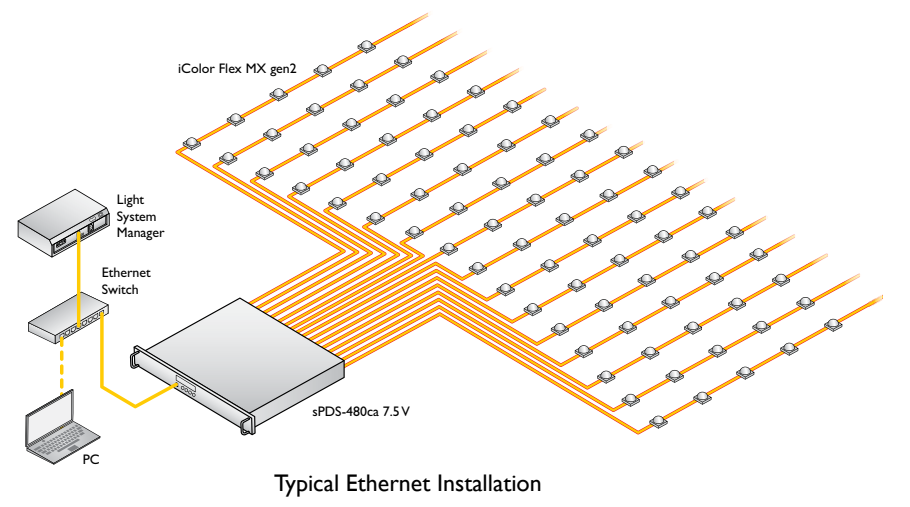

identifiers that controllers use to identify and manage the luminaire.

Maximum data cable lengths are 100 m (328 ft) between Ethernet devices without a repeater. The number of luminaires that each sPDS-480ca unit can support depends on the power requirements of the specific luminaires that you are using. See the table on the following page for the maximum quantities of each luminaire that you can connect per device.

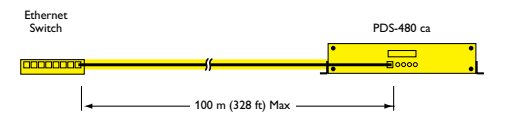

E *Refer to the sPDS-480ca Installation Instructions for specific warning and caution statements.*

 $\odot$  *To connect sPDS-480ca to a DMX Controller such as iPlayer 3 or a third-party controller, use the Multi-Protocol Converter with a Power-over-Ethernet (PoE) injector or PoE switch.*

#### **Compatible Luminaires**

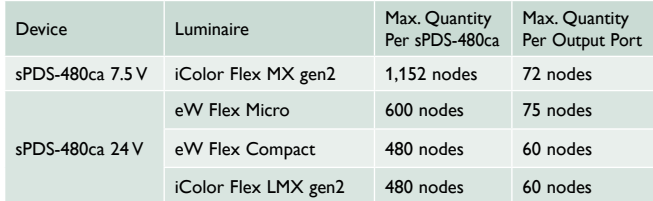

#### sPDS-480ca 24V Ethernet Switch Light System Manager eW Flex Compact

Typical eW Flex Compact Installation

PC

E *KiNET Ethernet is the high performance network protocol engineered by Philips Color Kinetics for LED lighting control.*

#### Included in the box

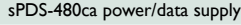

- IEC power cable
- (8) Lock washers
- (2) Rack mount brackets with handles
- (8) Screws, 0.7 X 10 mm

(2) Surface mount brackets

#### **Electrical Configuration Guidelines**

You can install one string of Flex luminaires per port.

Each sPDS-480ca connects to line power with a standard IEC inlet and power cable, which can be secured using a locking clamp located on the back of the device's housing.

The sPDS-480ca should be installed in a dry location.

## Assemble Additional Items

The following items are required to mount and connect the sPDS-480ca:

- The 2 included rack mount brackets with handles (if rack mounting)
- 4 screws (typically 10-32) and lock washers suitable for mounting the device to a rack (if rack mounting)
- The 4 included surface mount brackets (if surface mounting)
- 16 screws suitable for the surface (if surface mounting)
- A power screwdriver (if surface mounting)
- A Phillips screwdriver (if surface mounting)
- The 8 included screws,  $0.7 \times 10$  mm
- The 8 included lock washers
- The included IEC power cable
- CAT 5e or better data cable, as required

You must also have access to a dedicated Ethernet network, an Ethernet switch, and a controller that is compatible with a KiNET-based lighting system, such as Philips Color Kinetics Light System Manager, Video System Manager Pro, or ColorDial Pro.

## Inspect sPDS-480ca and Accessories

Carefully inspect the box containing the sPDS-480ca and the contents for any damage that may have occurred in transit.

## Mount the sPDS-480ca

Make sure the device is powered OFF before mounting and connecting.

You can rack mount the PDS-480ca or mount it to a vertical or horizontal surface. In either case, sPDS-480 must be installed in a location that allows air to move freely around the front and rear of the housing.

#### **Rack Mount**

You can mount the sPDS-480ca on a standard EIA-310-compliant rack.

- 1. Using the included mounting screws, attach one stainless steel handle to each pair of threaded holes located on either side of the device, just behind the faceplate. (Use two screws for each bracket.)
- 2. Each handle has two holes for rack mounting. Mount the device to a rack using four #10 or #12 machine screws and lock washers.

#### **Surface Mount**

A power screwdriver is recommended for surface mounting.

- 1. Remove the included rack mount handles from their two attached brackets using a Philips screwdriver. Together with the other two included brackets, you will now have four brackets for surface mounting.
- 2. Using two included screws and lock washers for each bracket, attach two mounting brackets to each side of the device. The portion of each bracket with four holes should be flush with the bottom of the device.
- 2. Each of the included mounting brackets mount to the surface using 4 screws each. Mount the device to the surface using 16 screws that are suitable for the mounting  $\frac{483 \text{ mm} (19 \text{ in})}{483 \text{ mm} (19 \text{ in})}$

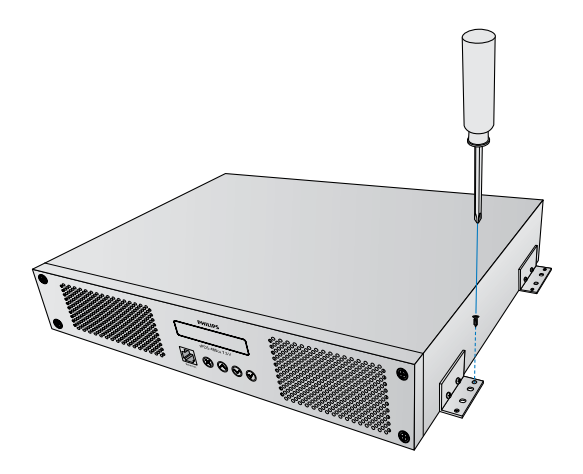

E *Make sure that there is adequate space to make all connections to the front and rear of the device. No vents should be facing down.*

 $\odot$  *Make sure that the device is securely attached and free of excessive vibration.*

 $\odot$  If multiple devices are mounted on *a single rack, leave at least 1 RU, or 44 mm (1.75 in), between each sPDS-480ca. Also, the rack should be located in an environment with a controlled climate.*

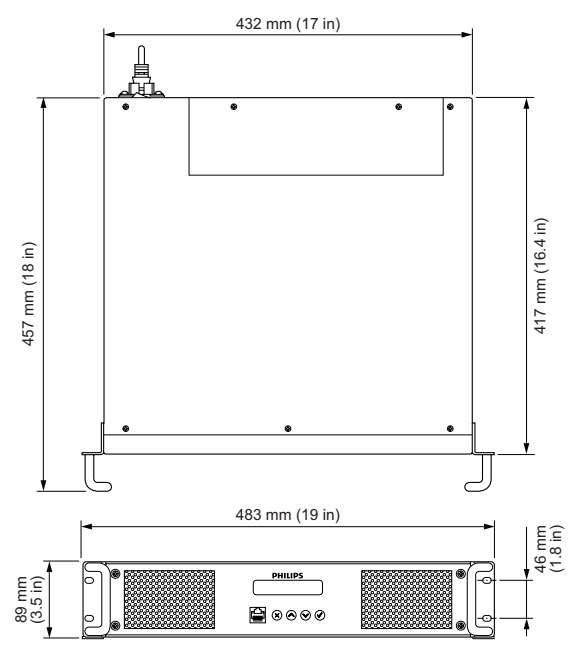

Dimensions: Rack Mount Configuration

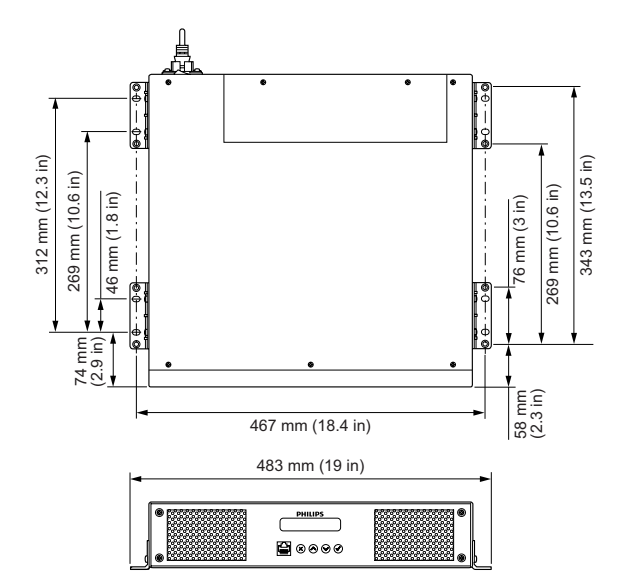

Dimensions: Surface Mount Configuration

## Connect the sPDS-480ca to Line Power

1. Connect the IEC power cable to the inlet in the back of the sPDS-480ca.

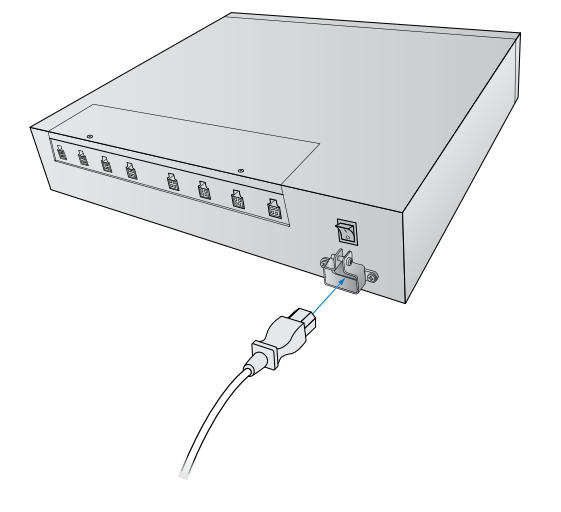

- 2. To secure the cord, tighten the locking clamp around the inlet with a Phillips screwdriver.
- 3. Connect the power cable to line power.

## Connect the sPDS-480ca to Luminaires

Make sure the device is powered OFF before connecting to luminaires.

1. Connect the leader cables or Flex strands to an available port on the back of the device. Ports are labeled 1 through 8.

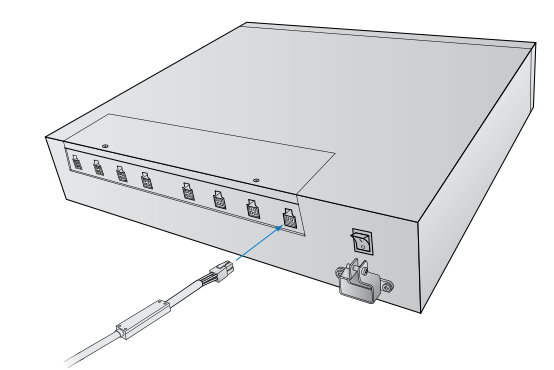

2. Power the device ON.

Note that before you can control the connected luminaires, you must discover luminaires using either the sPDS-480ca device's on-board menu (described in the next section), QuickPlay Pro software, or the discover functionality in the software for Light System Manager or Video System Manager.

Discovering luminaires finds the quantity of connected luminaires and registers them on your power/data supply.

E *You can download QuickPlay Pro from www.colorkinetics.com/support/ addressing/*

## Using the sPDS-480ca On-Board Menu

sPDS-480ca has a navigable LCD screen with three menu levels.

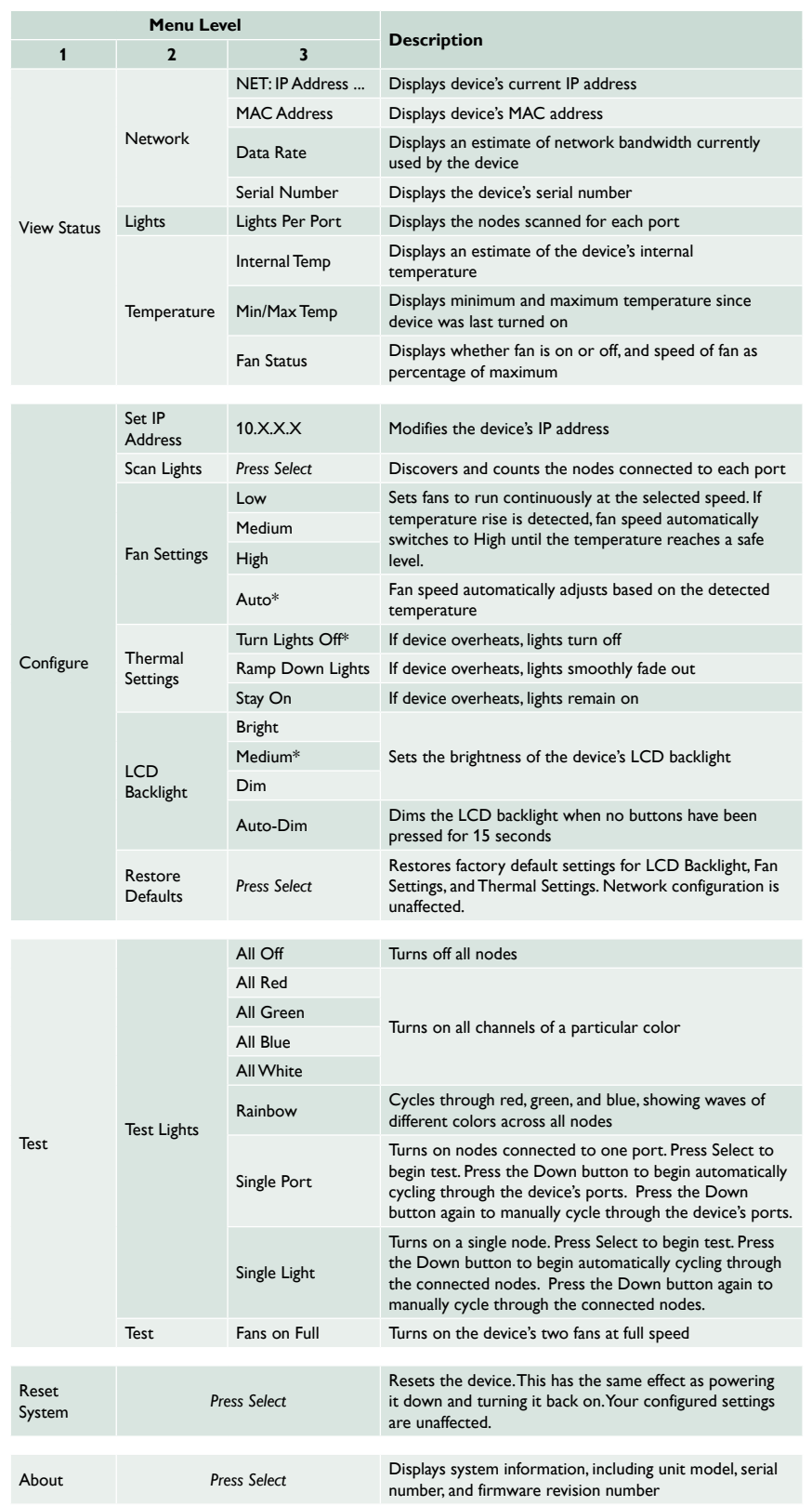

**PHILIPS** sPDS-480ca 7.5 V  $\circledcirc \circledcirc \circledcirc$ Ethernet

To navigate the on-board menu:

- Press the Up and Down buttons  $(4 \times)$  to move up and down in the current menu's set of options.
- Press the Select button  $($   $\vee$   $)$  to select a menu item or display its submenu.
- Press the Cancel button  $(X)$  to return to the previous menu level.

\* Default settings.

 $\odot$  A node is an individually controllable *luminaire, or luminaire segment, on your lighting network. Luminaires have one or more controllable nodes, depending on the luminaire type.*

E *For more on luminaire discovery and addressing, refer to the* Addressing and Configuration Guide *available online at [www.](http://www.colorkinetics.com/support/addressing/) [colorkinetics.com/support/addressing/](http://www.colorkinetics.com/support/addressing/)*

E *The IP addresses 10.1.3.100 and 10.1.3.101 are reserved and are not available as addresses.*

 $\odot$  Make sure you confirm the address *changes. If you leave the menu option without confirming your change, it does not go into effect.*

#### **Scanning Lights**

You can scan the nodes attached to the device's ports to discover luminaires and confirm that they are connected and receiving data. The discovery determines the quantity of connected nodes and registers them on your power/data supply. The power/data supply then assigns DMX addresses to uniquely identify each node, which controllers can use to perform video and light shows.

#### **► To scan lights:**

- **1.** Press Select to activate the sPDS-480ca menu.
- **2.** Select Configure.
- **3.** Select Scan Lights. The LCD menu displays "scanning..."
- **4.** When scanning finishes, you can confirm that your light luminaires are successfully connected by using the Up and Down buttons to scroll through the number of nodes for each port.

#### **Changing an IP Address**

Each sPDS-480ca comes factory-set with a unique IP address. If necessary, you can change a luminaire's IP address. To ensure that luminaires function properly, make sure that the IP addresses of all sPDS-480ca devices within a single installation are unique.

#### **► To change an IP address on an sPDS-480ca:**

- **1.** Press Select to activate the sPDS-480ca menu.
- **2.** Select Configure.
- **3.** Select Set IP Address.
- **4.** Use the Up and Down buttons to change the second IP byte field. (The first IP byte field is not editable.)
- **5.** Press Select. The cursor moves to the next byte field.
- **6.** Repeat steps 4 and 5 for each of the next two fields, as necessary.
- **7.** Press Select. Press Select again to confirm changes.

#### **Testing**

The test commands verify that the device, its connected luminaires, and cooling fans are operating properly.

#### **► To test lights and fans:**

- **1.** Press Select to activate the sPDS-480ca menu.
- **2.** Select Test. The first test command turns all lights off.
- **3.** Press the Down button. If you have RGB luminaires, the All Red test command turns on the red LED channel of all connected luminaires.
- **4.** Continue to cycle through the Green, Blue, White, and Rainbow test commands.
- **5.** At the Single Port option, press the Down button once to begin automatically cycling through the device's ports and nodes. Press the Down button a second time to cycle through the ports and nodes manually.
- **6.** At the Single Light option, press the Down button to begin automatically cycling through the device's nodes. Press the Down button a second time to cycle through the nodes manually.
- **7.** The Fans on Full option tests both fans at full speed.

#### **Adjusting Thermal Settings**

Thermal settings determine how the device behaves if overheating occurs. The device's LCD screen flashes in case of overheating. Turn Lights Off sets lights to black when overheating occurs. Ramp Down Lights smoothly reduces brightness in case of overheating. With either of these settings, lights return to normal operation when the device's temperature returns to safe levels. Stay On continues running lights even if overheating occurs.

#### **► To adjust thermal settings:**

- **1.** Press Select to activate the sPDS-480ca menu.
- **2.** Select Configure.
- **3.** Select Thermal Settings.
- **4.** Use the Up and Down buttons to find the desired thermal setting, then press Select.

## Cleaning the sPDS-480ca Air Intake Filter

To prevent overheating, inspect the air intake filter regularly and clean as needed. The air intake filters are located behind the device's front faceplate.

- 1. Disconnect line power from the device.
- 2. Using a Phillips screwdriver, loosen the four captive screws on the front of the device. Pull the faceplate out from the front of the device.

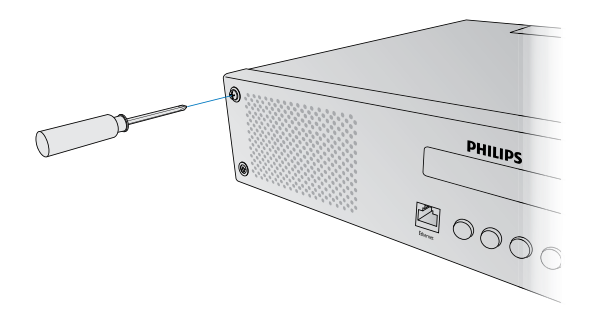

- 3. Remove the filters by sliding them up, then pulling them out.
- 4. Remove the filters from the filter covers, clean them with a vacuum or with water (then air dry them completely).

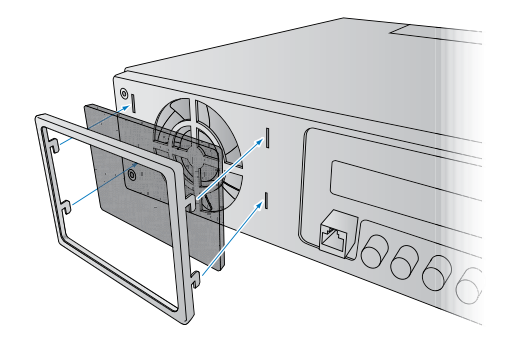

- 5. Place each filter in its cover, then replace the two filters on the front of the device.
- E *Never operate the sPDS-480ca with the faceplate off.*

6. Replace the faceplate on the device.

## Replacing Fuses

sPDS-480ca has a fuse for each of its ports, protecting each port from excessive current. Always replace blown fuses with the same rated fuse:

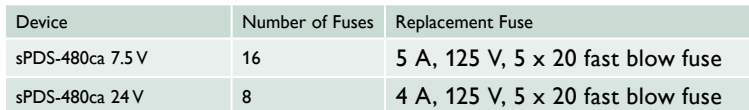

- 1. Make sure that the device's power is OFF.
- 2. Using a Phillips screwdriver, unscrew the two screws holding the cover in place. Lift the back side of the cover first, then remove it.

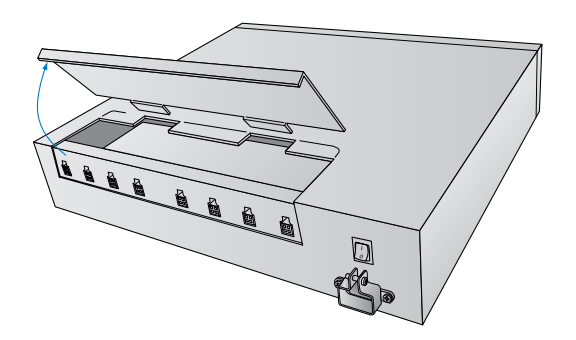

3. Remove the blown fuse from its metal clips. (The blown fuse is adjacent to the port of the luminaires that failed.)

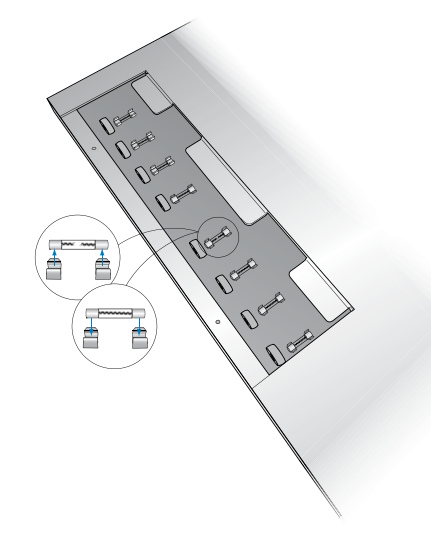

- 4. Replace the fuse with a new, identically-rated fuse.
- 5. Replace the cover and screws to close the fuse box.

Copyright © 2018 Philips Lighting Holding B.V. All rights reserved. Chromacore, Chromasic, CK, the CK logo, Color Kinetics, the Color Kinetics logo, ColorBlast, ColorBlaze, ColorBurst, eW Fuse, ColorGraze, ColorPlay, ColorReach, iW Reach, eW Reach, DIMand, EssentialWhite, eW, EvenBalance, iColor, iColor Cove, IntelliWhite, iW, iPlayer, Optibin, Powercore and PureGlow are either registered trademarks or trademarks of Philips Lighting Holding B.V. in the United States and/or other countries. All other brand or product names are trademarks or registered trademarks of their respective owners. Due to continuous improvements and innovations, specifications may change without notice.

DAS-000066-00 R05 10 April 2018

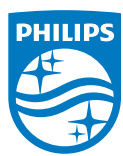

Philips Color Kinetics 3 Burlington Woods Drive Burlington, Massachusetts 01803 USA Tel 888.385.5742 Tel 617.423.9999 Fax 617.423.9998 www.colorkinetics.com